# eminent

#### **BEDIENUNGSANLEITUNG EMINENT SAKRALORGELN**

#### **Einleitung**

Vielen Dank für den Kauf einer Eminent Sakralorgel. Ihre Sakralorgel ist ein Hochwertiges Musikinstrument, das auf fortschrittlichster Eminent-Musiktechnik basiert. Bei angemessener Pflege wird Ihnen Ihre Eminent-Sakralorgel über Jahre ungetrübten Spielgenuß bieten.

Eminent Orgeln werden unter Anwendung der neuesten digitalen Technologie gebaut. Die Grundlage dabei ist das, von Eminent speziell für die Aufnahme und Wiedergabe sakraler Klänge entwickelte, "DIGITAL COMPUTING SYSTEM" DCS.

Hiermit werden Register von renommierten Pfeifenorgeln bis ins kleinste Detail analysiert. Durch eine kontinuierliche Weiterentwicklung und Verfeinerung des DCS-Systems, gewährleistet Eminent gestern wie heute, eine originalgetreue Reproduktion immer dem neuesten Stand der Technik.

Mit dieser Orgel-Baureihe wurde ein neues Zeitalter des DCS-Systems eingeleitet. Noch nie zuvor konnte eine größere Anzahl von Obertönen separat in die Orgel geladen werden. Noch nie zuvor war es möglich, eine größere Anzahl von Obertönen darzustellen und zu bearbeiten als je zuvor. Entscheidend für die Wiedergabe aller Komponenten ist das MULTI-Lautsprecher-System von Eminent. Erst dadurch wird der authentische und lebendige Klang der Eminent-Orgeln hörbar, gemäß dem Vorbild der Pfeifenorgel.

Mit dieser Bedienungsanleitung möchten wir Ihnen die vielfältigen Möglichkeiten unserer Orgeln aufzeigen und deren optimale Nutzung veranschaulichen. Die verschiedenen Funktionen sollen Ihnen ebenso erläutert werden wie die wichtigsten technischen Daten.

Lesen Sie diese Anleitung bitte zunächst einmal aufmerksam durch, um sich mit dem riesigen Potential und den Funktionen Ihrer Eminent Sakralorgel vertraut zu machen und heben Sie sich diese zur späteren Bezugnahme griffbereit auf.

Eminent

#### **Wichtige Information zur Bedienung der Orgel :**

Mit dem Einschalten der Orgel erleuchten sofort die LED für die Pedalbeleuchtung. Die Software der Orgel ist in ca.7 Sekunden hochgefahren.

Sobald das LED-Diplay (Spieltisch links) aktiv ist, ist auch die Orgel spielbereit.

#### **1. DAS EMINENT DIGITAL SYSTEM**

Von mehreren renommierten Pfeifenorgeln wurden Klangmuster entnommen, die genau analysiert und darauf in digitale Zahlen übersetzt worden sind. Diese Zahlen enthalten sämtliche Daten über die Obertöne der durch die Eminent Orgeln zu reproduzierenden Töne.

Für weitere spezifische Auskünfte hierüber wird auf die entsprechende Fachliteratur verwiesen.

Nachfolgend wollen wir Ihnen jedoch einige interessante Aspekte vom Eminent System kurz erläutern.

#### **1.1 CD-QUALITÄT**

Das in allen Eminent Orgeln angewandte 16-bit Digitalsystem pro Kanal gewährt ein schönes und reiches Klangspektrum in CD-Qualität. Bis zu den Endstufen geschieht das Einleseverfahren über 8 bis 16 Kanäle, dadurch konnte die Klangqualität erheblich verbessert werden und erreicht hiermit eine Dynamik von über 110 Dezibel (dB).

Durch die Verwendung von analogen Reglern für das Gesamtvolumen wie auch für die Fuß-Schweller ist die Klangqualität in jedem gewähltem Lautstärkebereich gleichbleibend.

#### **1.2 VOICING POINTS**

 Bei allen Eminent Orgeln ist der Tastenumfang der Manuale und der Tastenumfang im Pedal in sogenannte VOICING POINTS unterteilt. Die Manuale sind jeweils in 4, das Pedal in 2 chromatisch aufeinander folgende Töne getrennt intonierbar. Diese Unterteilung ermöglicht eine höchst ausgeglichene Streuung der unterschiedlichen Klang-Charakteristiken jedes einzelnen Registers in sich, aber auch im Zusammenklang mit anderen Registern.

Zur eigener, individueller Nachbearbeitung steht Optional das P.E.S-Systemboard (separater Anschluss erforderlich) wie das PC-Programm "maestro tonalis" (mit über 700 Bibliotheksregistern ) zur Verfügung.

#### **1.3 C - CIS LADE**

 Das Prinzip der C-Cis Lade, gemäβ der Pfeifenorgel, wird auch in allen Eminent Orgeln angewandt. Es führt dazu, dass chromatisch aufeinander folgende Töne abwechselnd durch die, auf beiden Seiten im Spieltisch befindlichen Lautsprechern zum Klingen kommen. Dadurch erfolgt auch die Wiedergabe des gesamten Klangspektrums Systemgenau, wie bei einer echten Pfeifenorgel.

#### **2. GENERAL VOLUME**

Die gewünschte Maximale Lautstärke der Eminent Orgeln lässt sich am besten bei vollem Werk mit Hilfe des Drehknopfes **GEN. VOLUME** rechts unter der Manualen (siehe Abbildung), (E 200 und E 220 links neben den Manualen) festlegen. Zum einstellen bzw. ändern der gewünschten General-Lautstärke sind folgende Schritte durchzuführen.

- a. Alle Register einschließlich Koppeln einschalten.
- b. Fußschweller ganz öffnen.
- c. Möglichst einen vielgriffigen weiten Akkord in der mittleren Lage des Hauptwerkes anschlagen, festhalten und dessen beabsichtigtes Volumen mit o.g. Drehknopf individuell auf die Raumakustik anpassen.

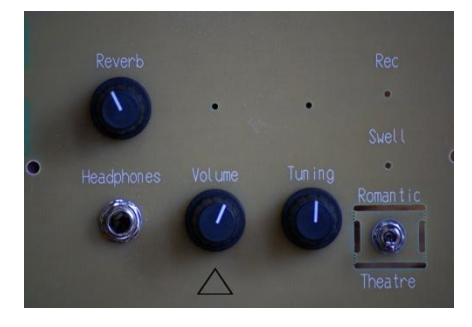

#### **3. FUSS-SCHWELLER**

Alle 2-manualigen Eminent Orgeln, mit Ausnahme der **Capella** Modelle, sind mit zwei getrennten Volumen-Fuss-Schweller ausgestatten. Der rechte Fuss-Schweller ist dabei für das Schwellwerk bestimmt. Der linke Fuss-Schweller ist für das Hauptwerk, und das Pedal.

Die **Capella** Instrumente verfügen über ein Volumen-Pedal, dass das Volumen des Schwellwerks unterstellt ist. Durch einen Kippschalter, der neben den Volumen-Reglern auf der Bodenplatte rechts unten platziert ist, kann auf Generalvolumen umgeschaltet werden.

Alle 3-manualigen Orgeln, mit Ausnahme der Capella Modelle, sind mit 2 Fuss-Schweller ausgestattet.

- rechter Schweller für Schwellwerk.
- linker Schweller für Hauptwerk, Positiv und Pedal.

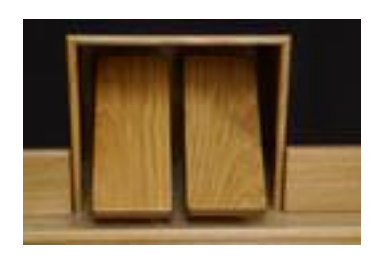

#### **4. FESTE BZW. FREIE KOMBINATIONEN (E 200 und E 220)**

Die Modelle E 200 und E 220 sind mit 6 sowohl festen als auch freien Kombinationen ausgestattet, zu deren Bedienung die Druckknöpfe 1 - 6 in der unteren Klaviaturleiste betätigt werden.

Die Festen Kombinationen (Presets) 1 bis 6 lösen eine zunehmende Zahl von Registern aus und steigern die Klangfülle von Pianissimo bis Tutti. Die Freien Kombinationen lassen sich hingegen beliebig programmieren und dementsprechend abrufen.

Den Druckknopf **HR** (Handregistratur) 1 x drücken um auf Handregistratur zu wechseln. Bei nochmaliger Betätigung des Druckknopfes HR werden alle Register abgeschaltet (gleich wie Gen. Cancel).

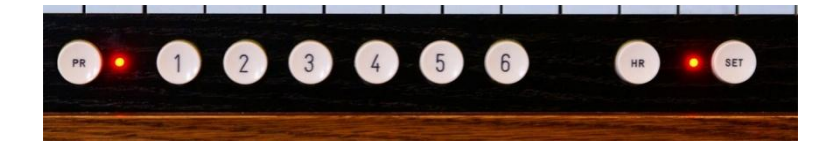

#### **Abrufen der 6 Festen Kombinationen**

- a. Druckknopfschalter **PR** (Programmierung) ausschalten
- b. Wahlweise einen der nummerierten Knöpfe 1 6 drücken Druckknopf **HR** 1 x drücken ist Handregistrierung Das nochmalige drücken des **HR**-Knopfes schaltet alle Register aus, *(General Cancel)*

#### **Speichern der gewünschten Registrierung auf die freien Kombinationen**

- a. Druckknopfschalter **PR** einschalten
- b. Gewünschte Register auswählen
- c. Zum speichern der gewählten Register **SET**-Knopf gedrückt halten und den gewünschten Setzerknopf 1 - 8 drücken

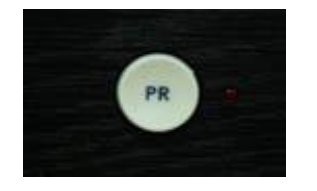

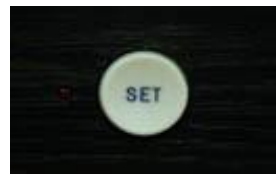

#### **Abrufen der frei programmierten Setzerkombinationen**

a. Druckknopfschalter **PR** einschalten

b. Wahlweise einen der nummerierten Knöpfe 1 - 6 drücken **PR** ausschalten bewirkt eine Rückkehr zu den festen Kombinationen.

#### **5. SETZERSYSTEME**

#### **5.1 Setzersystem I** (nicht in E 200 und E 220)

In dieses Setzersystem lassen sich  $10 \times 8 = 80$  frei programmierbare Kombinationen abspeichern (ab Classic 3800 D 26 x 8 = 208). Für die Bedienung befinden sich in der unteren Klaviaturleiste Druckknopfschalter. Mit den durch die Zeichen ABC- und ABC+ beschrifteten Knöpfe wird eine der 10 (A-J) oder 26 (A-Z) Speicherpositionen gewählt. Mit den Knöpfen 1 - 8 werden die verschiedenen Registerkombinationen, die dem gewählten Buchstaben zugeordnet wurden, aufgerufen. A-J(Z) und 1-8 ist im Display links neben den Manualen abzulesen. A bis J (oder Z) werden auch Bänke genannt, z.B. Bank D, Nummer 4.

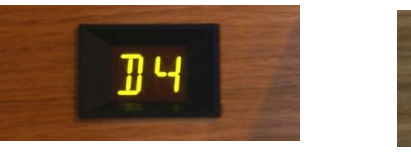

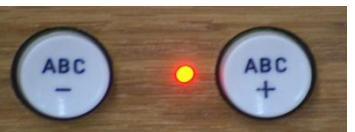

#### **SPEICHERVORGANG**

Zuerst ist die gewünschte Speicherbank (A - J oder Z) durch drücken der Druckknopfschalter ABC+ /- anzuwählen. Danach erfolgt die Zusammenstellung der Register durch Betätigung (Aufleuchten) der Register(wippen), wobei nur alle aufleuchtenden Register später gespeichert werden. Zum Speichern dieser Register den **SET**-Knopf gedrückt halten und kurz eine der Setzerknöpfe (1 - 8) drücken. Beide Knöpfe loslassen.

*Die vorher ausgewählten Register sind nun auf dem Speicherplatz abgelegt.*

● Bank A (1 bis 8) ist bereits werkseitig mit einer Registrierung von pp bis ff voreingestellt. *Diese Registrierung kann durch eine eigene Registrierung überschrieben werden.*  Zum überschreiben der werkseitigen Registrierung auf Bank A:

- a) Gewünschte Registrierung auswählen
- a) **SET-**Knopf und gleichzeitig **Taste A** in der tiefsten Oktave des unteren Manuals gedrückt halten
- b) Nun gewünschten Setzerplatz (1 8) drücken alles wieder loslassen

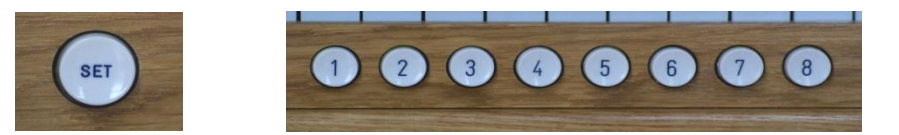

#### **Gespeicherte Kombinationen werden wie folgt abgerufen:**

Speicherbank A - J (Z) mit ABC+ / - auswählen. Gewünschten Speicherplatz durch drücken eines Setzerknopfes 1 bis 8 aufrufen. Zur Rückkehr in die Handregistrierung Knopf **Gen. Cancel** drücken. *Entfällt die Angabe der Positionsnummer, erscheint im Display ein - Zeichen* Bei nochmaligem drücken des **General Cancel** Knopfes werden alle Register ausgeschaltet.

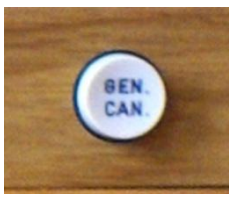

#### **5.2 Setzersystem II und Setzersystem III**

#### **Funktionen der Knöpfe in der untersten Manualleiste L bis R (Positiv)**

SET - Knopf : Menue-Schalter Coupler I-III : Koppel Positiv - Schwellwerk Coupler Ped-I : Koppel Pedal - Positiv 1-8 Setzerspeicher : 8 Registrationsspeicher für Positiv-Register ABC-, ABC+ : Druckschalter zum umschalten in die Speicherbänke (A-P) Insgesamt stehen hierbei 16 Speicherbänke mit je 8 Setzerspeicher zur Verfügung. Intonationen : BAROCK, SYMPHONIC GEN CAN : GENERAL CANCEL – Menue-Ausstieg

#### **Funktionen der Knöpfe in der mittleren Manualleiste L bis R (Hauptwerk)**

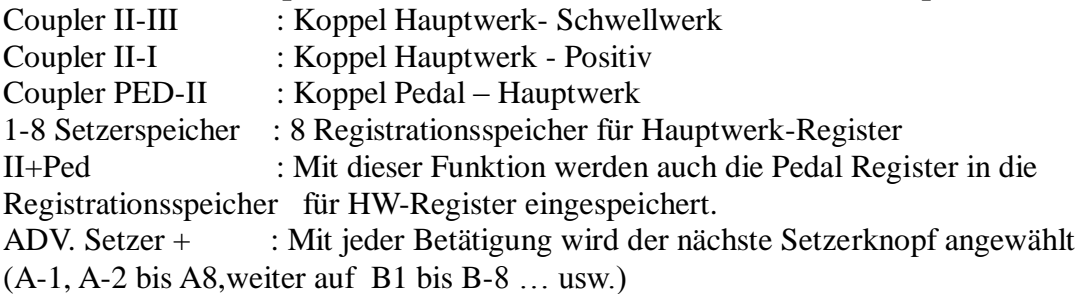

#### **Funktionen der Knöpfe in der oberen Manualleiste L bis R (Schwellwerk)**

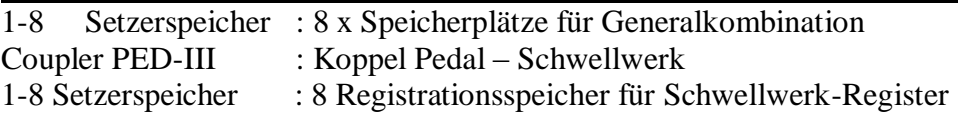

#### **SPEICHERVORGANG**

1. Die gewünschte Speicherbank (A - P) durch drücken der Druckknopfschalter ABC + /ABC - auswählen

2. Auswählen der gewünschten Register durch Aktivierung

*(Nur die beleuchteten Register werden beim Speichervorgang gespeichert)* 3. Speichervorgang: **SET**-Knopf gedrückt halten und kurz eine der gewünschten Setzerknöpfe (1-8) drücken und beide wieder loslassen.

*(Die zuvor ausgewählten Register sind nun auf dem Speicherplatz abgelegt.)*

#### **Zum besseren Verständnis:**

Schwellwerk "oberste Manualleiste",

Die 8 Setzerknöpfe links: Speicherplätze für alle Register aller Manuale inkl. Koppel. Die 8 Setzerknöpfe Mitte: Speicherplätze für alle Register aus dem Schwellwerk

Hauptwerk "mittlere Manualleiste", Die 8 Setzerknöpfe sind Speicherplätze für alle Register aus dem Hauptwerk.

Positiv "unterste Manualleiste" Die 8 Setzerknöpfe sind Speicherplätze für alle Register aus dem Positiv.

 Bank A (1-8): Auf Bank A sind Manualsetzer und auch Generalsetzer werksseitig mit einer Registrierung von pp bis ff voreingestellt.

*Diese Registrierung kann durch eigene Registrierung überschrieben werden.*

#### **Die Überschreibung der werksseitigen Speicherung kann wie folgt erfolgen.**

1. Gewünschte Registrierung durch Aktivierung der Register auswählen.

2. **SET**-Knopf und gleichzeitig **Taste A** in der tiefsten Oktave des untersten Manuals gedrückt halten.

3. Zu überschreibenden Setzer (1-8) aus der Bank A drücken und alle Knöpfe wieder loslassen.

Nun wurde die werkseitige Registrierung **unwiderruflich** aus dem Setzerspeicher gelöscht und mit der neuen Registrierung belegt.

*Gespeicherte Kombinationen werden wie folgt abgerufen.*

Speicherbank A-P mit ABC + / ABC – auswählen. Gewünschten Speicherplatz 1-8 durch drücken eines Setzerknopfes aufrufen.

#### **Zur Rückkehr in die Handregistrierung Knopf "Gen. Cancel" drücken***.* **Bei nochmaligem drücken des General Cancel Knopfes werden alle Register ausgeschaltet.**

#### **6. INTONIERUNG**

#### **GRUNDINTONIERUNG**

Es stehen grundsätzlich 3 Intonierungen zur Verfügung. **2 Barock Intonierungen – 1 Symphonische (Romantische) Intonierung.**

Rechts auf der untere Manualleiste befindet sich je ein Druckknopf für Barock wie für Symphonische Stimmung.

Werkseitig ist die erste Barock- Intonierung aktiv.

2-te Barock Intonierung: Barock-Knopf drücken – LED leuchtet !

Symphonische (Romantische) Intonierung: Sym.-Knopf drücken – LED leuchtet !

#### **Änderung der Grundintonierung:**

a) Gewünschte Grundintonierung aktivieren

**b) SET-**Knopf gedrückt halten und im Hauptwerk das höchste **Ais** drücken. *Die neue Grundintonierung sollte nun gespeichert sein***.**

#### **Beim wieder einschalten der Orgel wird die neue Grundintonierung sofort aktiviert.**

#### **7. MIDI**

.

**MIDI** (**M**usical **I**nstrument **D**igital **I**nterface) Schnittstelle ermöglicht einen Datenaustausch bzw. eine Kommunikation der Orgel mit anderen elektronischen Musikinstrumenten (elektronische Orgeln, Keyboards, Expander, Sequenzer) und mit Computer, die dazu ausgerüstet sind.

Als ein international genormtes System (GENERAL MIDI) kann **MIDI** die Instrumente unterschiedlichster Hersteller miteinander in Verbindung treten lassen. In der einfachsten Form bedarf es beim MIDI nur eines einzigen Anschlusses.

#### **MIDI-INSTRUMENTE ANSCHLIESSEN**

Jedes MIDI-Instrument verfügt über 2 oder 3 genormte Anschlüsse, die jeweils mit einer 5-Pol. DIN Verbindung betrieben werden (MIDI-Anschlüβe). Bei den Eminent Orgeln sind diese MIDI-Anschlüβe auf der Rückseite (Rückwand) der Orgel zu finden

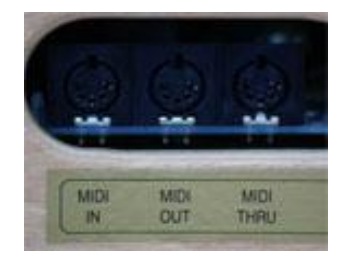

MIDI- **IN** empfängt Signale anderer MIDI-Instrumente, der MIDI- **OUT** schickt Signale von der Orgel weg und MIDI- **THRU** schickt Kopien von den Signalen aus, die zuvor durch MIDI- IN empfangen wurden.

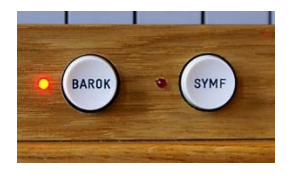

 Um z.B. mit einem Synthesizer kommunizieren zu können, muss eine ON-LINE Verbindung zwischen dem MIDI- OUT der Orgel und dem MIDI- IN vom Synthesizer existieren. In diesem Fall werden Daten oder Spielimpulse der Orgel in den Synthesizer gesendet.

 Umgekehrt können Daten oder Spielimpulse vom Synthesizer in die Orgel geschickt werden. Wenn zwischen dem MIDI- OUT des Synthesizers und dem MIDI- IN der Orgel die Verbindung gebildet wurde.

 MIDI- THRU ermöglicht die Verbindung mit mehreren MIDI-Instrumenten. (Siehe auch EXTERNE EIN- UND AUSGÄNGE).

 Die Kanalverteilungen und Spielmöglichkeiten bei MIDI-Einsatz müssen den Bedienungsanleitungen der jeweiligen Instrumente entnommen werden.

Die Eminent Orgeln haben folgende Kanalverteilung:

- Kanal 1 Schwellwerk
- Kanal 2 Hauptwerk
- Kanal 3 Positiv (nur bei 3-manualige Orgeln)
- Kanal 4 Pedal
- Kanal 5 Register (wenn so eingestellt \*)
- Kanal 6 Fuss-Schweller 1
- Kanal 7 Fuss-Schweller 2

\*) Siehe auch bei **"ADVANCE-MODE"**

#### **8. VOX COELESTIS**

Dieses Register bewirkt eine merkliche Schwebung im Orgelklang. Genauso wie bei der Pfeifenorgel entsteht dieser Effekt aus einer etwas höheren Stimmung im Vergleich zu den anderen Registern und ist nur hörbar in Kombination mit anderen Registern. Der Klang der VOX COELESTIS kann sowohl Romantische Basisdispositionen als auch reine Solostimmen bereichern. Sehr beliebt ist die Mischung dieses Registers mit der Gambe 8'.

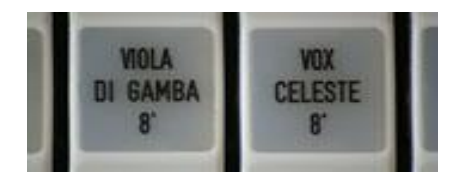

 \* Siehe auch bei dem "**ADVANCE-MODE**" wie die Stimmung der Vox Coelestis pro Intonation geändert werden kann.

#### **9. KOPFHÖRERANSCHLUSS**

Die Orgeln sind ausgestattet mit Kopfhöreranschluss für hoch- und niederohmige Kopfhörer von höherer Qualität mit 6 mm Jack-Plug.

Der Steckereingang hierfür ist auf dem Schaltbrett unterhalb des Spieltisches zu finden.

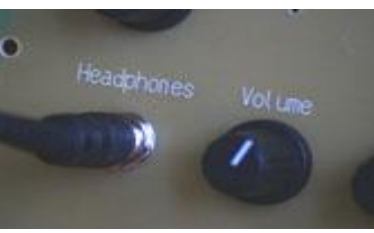

#### **10. EXTERNE EIN - UND AUSGÄNGE**

In der Rückwand des Spieltisches sind die nachstehenden Anschlüsse für Ein- und Ausgänge eingebaut:

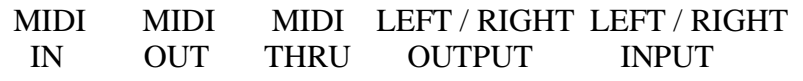

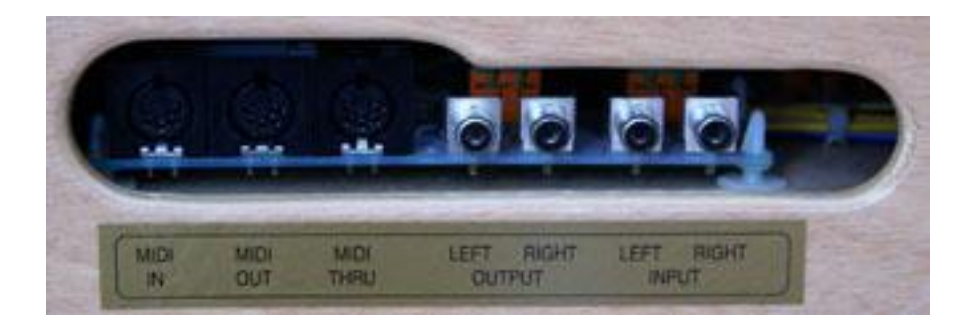

#### **MIDI**

Für die Erläuterungen zu IN, OUT, THRU siehe Punkt 7.

#### **LEFT / RIGHT OUTPUT - INPUT**

Die OUTPUT Ausgänge dienen zu Direktaufnahmen für AUDIO-Recorder. Weiterhin können zusätzliche aktive Verstärkeranlagen an die Orgel angeschlossen werden. Die INPUT Eingänge können zum Audio-Anschluss dienen für Keyboards, Expandern und Abspielgeräte.

#### **11. UMSCHALT-PLATINE** (OPTIONAL - nur bei Neubauten)

Klangabstrahlung umschaltbar auf INTERN od. EXTERN od. MONITOR/EXTERN.

#### **Im STANDARD-MODE veränderbare Unterfunktionen**

- 11- Die Lebendigkeit des Windes: freie Windversorgung in 3 Intensitätsstufen einstellbar.\* (4 verschiedene Intensitätsstufen)
- 12- Autobass: Pedal wird auf das Hauptwerk gelegt
- 13- Nachhall: (E-Serie) 7 verschiedene Hall-Typen\*,
	- 9 x 2 verschiedene Hallstufen bei allen Modellen mit Convolution Hall
- 14- Stimmung: 12 verschiedene Stimmungen (Werckmeister, Mittelton usw.)\*
- 15- Transposer: Transponierung, Änderung der Tonart von 3 bis + 3
- 16- Anblasgeräusch: E-Serie in 4 verschiedene Intensitätseinstellungen.\*

(4 verschiedene Intensitätsstufen)

\* Diese Funktionen können bei jeder Intonierung separat eingestellt werden.

#### **12. LEBENDIGER WIND**

 Während des Spiels einer Pfeifenorgel werden durch Schwankungen im Winddruck die Tonhöhen bzw. die Klangvolumina ebenso ins Schwanken gebracht. Das macht sich besonders dann bemerkbar wenn mit weiten Akkorden und mehreren Registern musiziert wird. Dieser Effekt, den man "Windstößigkeit" oder "Lebendiger Wind" nennt, ist bei den Eminent Orgeln in drei Stufen, wie folgt, einstellbar.

 Den **SET-** Knopf gedrückt halten und kurz in der tiefsten Oktave des unteren Manuals wahlweise ;

- **Ton**  $C =$  für minimale Stärke
- **Ton**  $D =$  für mittlere Stärke
- **Ton E =** für große Stärke

**Ton F =** für übermäsiger Stärke kurz drücken und beide wieder loslassen.

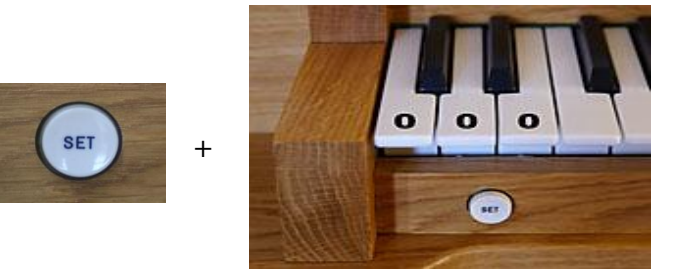

#### **13. AUTOBASS**

 Der Autobass ist ein ideales Hilfsmittel wenn man die Orgel ohne Pedal spielen möchte. Bei Aktivierung der Autobass-Funktion werden sämtliche Pedalregister auf das Hauptwerk gelegt und können, je nach Splitt-Einstellung (siehe Punkt 17.4) mit den Tasten vom untersten C bis G' angespielt werden  *(die Pedal-Tasten sind damit deaktiviert).*

#### **Autobass aktivieren / Autobass deaktivieren:**

 **SET-Knopf** gedrückt halten und **höchste Taste im Hauptwerk** drücken, bei nochmaliger Betätigung wird der Autobass wieder deaktiviert.

#### **14. NACHHALL**

Dem Grundklang der Orgel kann ein digitaler Hall hinzugefügt werden. der den Ton breiter klingen lässt und den Ton weiter trägt. Bei Modell E-200/E-220 stehen 6 Programme zur Auswahl. Bei allen Modellen mit Convolution Hall stehen dazu 3 x 7 Hallstufen zur Auswahl, dabei besteht die Wahl zwischen ( Naher Hall- Ferner Hall 1- Ferner Hall 2). Zum verändern des Halls, den **SET**-Knopf gedrückt halten und im obersten Manual die **H `-**Taste für "Naher Hall" **C ``**-Taste für "Ferner Hall 1" wie die **E ``**- aste für "Ferner Hall 2" kurz drücken und den **SET**-Knopf, wie auch die Manualtaste wieder loslassen. Die verschiedenen Hallstufen sind wie folgt abrufbar. Um die Hall-Länge zu bestimmen **SET**-Knopf gedrückt halten und in der höchsten Oktave des obersten Manuals (*wie im separatem Registerblatt abgebildet )* eine der folgenden Tasten kurz drücken und wieder loslassen.

Bei allen E-Modellen:

- G Kapelle
- G# Romantische Kirche
- A Barock-Kirche
- A # Gothische Kirche **Volume**
- B Große Kirche
- C Kathedarale

Bei allen Modellen mit Convolution Hall :

- F# Raumgrosse 1
- G Evang. Lutherische Kiche Enkhuizen
- G# Nutszall Enkhuizen
- A Dorfkirche Zwaag
- B Abteikirche Torn
- H Westerkerk Enkhuizen
- C Bovenkerk Kampen

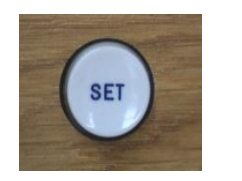

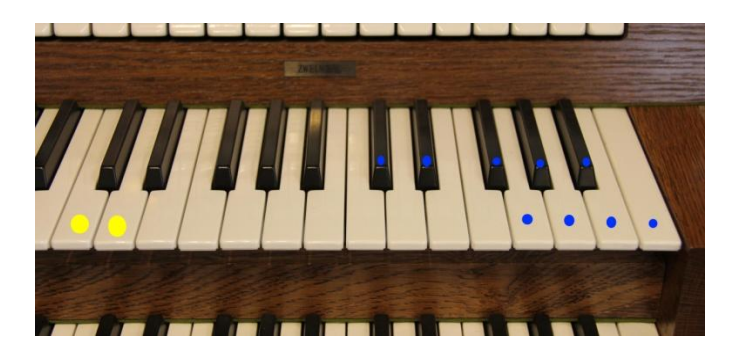

Das Volumen des gewählten REVERB kann mit einem Drehknopf, rechts unterhalb dem Spieltisch (E- 200/220 rechts neben den Manualen), eingestellt werden.

 $^{+}$ 

#### **15. TUNING (Feinstimmung) – STIMMUNGEN**

 Bei Werkauslieferung ist die Orgel nach internationaler Norm auf **a 1** = 440 Hz gestimmt. Die Stimmung kann stufenlos bis zu einen ½ Ton nach unten wie auch nach oben gestimmt werden. Der Drehknopf für die Änderung befindet sich rechts unter dem Spieltisch (Bodenplatte) mit der Bezeichnung "TUNING". Das einrasten des Drehknopfes markiert die 440 Hz.

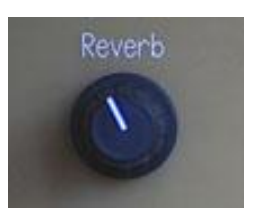

#### a) **TUNING (Feinstimmung) – nicht bei aktiviertem Turmglocken-Register. Die Turmglocken haben nur die Standardstimmung von 440 Hz**

Sollte für die TUNING Funktion kein Drehregler vorhanden sein, so wird dies wie folgt digital eingestellt.

Die werkseitige Voreinstellung der Stimmung ist der heute allgemein gebräuchliche so genannte Kammerton, bei dem das eingestrichene A die Frequenz 440,00 Hz besitzt. Die Tonhöhe kann von 0 ausgehend in 15 Schritten angehoben werden wie auch in 15 Schritten abgesenkt werden. ( 15 Schritte ist gleich 1 Halbtonschritt).

Die Tonhöhe, ausgehend von " $0'' = A-440$ 

Zur Einstellung, bzw Änderung der Tonhöhe sind folgende Schritte nötig.

Den **SET -** Knopf gedrückt halten und im unteren Manual kurz die Taste A' drücken und wieder loslassen. Das Display zeigt den augenblicklichen Tuning-Wert an. Mit den Setzertasten 4 (-) wie 5 (+) kann die Tonhöhe geändert werden.

Zum verlassen der "Tuning Mode" den **SET** - Knopf gedrückt halten und die Taste A' im unteren Manual erneut drücken.

Die gewünschte Tonhöhe wurde bis zur nächsten Änderung gespeichert.

#### b) **STIMMUNGEN – nicht bei aktivierten Turmglocken-Register. Die Turmglocken haben nur die wohltemperierte Stimmung.**

Weiterhin stehen 12 unabhängige und frei wählbare historischen Stimmungen (MODI) zur Verfügung, um das ausgewählte Orgelstück auf getreue Art spielen zu können. Werkseitig ist die Orgel auf die wohltemperierte Stimmung eingestellt. Auswahl und Programmierung geschehen über den Druckknopf **SET**, der gleichzeitig mit einer Taste der unteren Oktave des obersten Manuals zu drücken ist, *wie im separate Registerblatt abgebildet.* So werden folgende Stimmungen nutzbar:

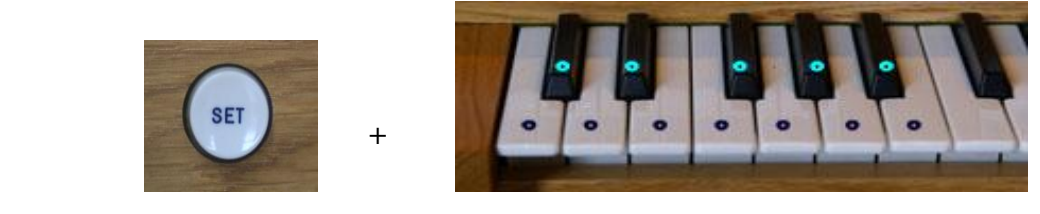

- **C -** Wohltemperiert **F# -** Barnes
- **C#** Werckmeister III **G**
- 
- 
- **E** Kirnberger III **B**
- **F -** Silbermann <sup>1</sup> /<sup>6</sup> Komma **H -** Young
- - $18^e$  Jahrh. Englisch
- **D -** Neidhardt I **G# -** Royal Temperament
- **D# -** Valotti **A -** Mittelton
	- $18^e$  Jahrh. Französisch
	-

 Sollte die ausgewählte Stimmung als **Hauptstimmung** festgelegt werden, so sind folgende Schritte notwendig:

#### **Abspeichern der gewählten Stimmung:**

**SET**-Knopf gedrückt halten und im Hauptwerk das höchste **GIS** drücken. *Die neue Grundstimmung sollte nun gespeichert sein*.  **Beim wieder einschalten der Orgel, wird die neue Grundstimmung sofort aktiviert.**

#### **16. TRANSPOSER**

Die Gesamttonhöhe lässt sich in drei Stufen von je einem ½ Tonschritt erhöhen bzw. erniedrigen:

Den **SET -** Knopf gedrückt halten und einer der nächsten Tasten im Hauptwerk, die zu beiden Seiten des Mittleren C liegen, drücken *(wie im separatem Registerblatt abgebildet).*

$$
A = -3 \n B = -2 \n C = 0 \n C# = +1 \n D = +2 \n D# = +3
$$
\n
$$
B = +3
$$

$$
\overline{\mathcal{A}}
$$

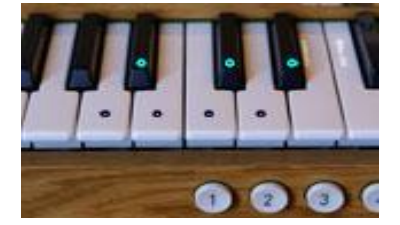

**Die rote LED neben den Setzern, (zwischen ABC- und ABC+), leuchtet um anzuzeigen, dass die Tonhöhe von 440 Hz abweicht.**

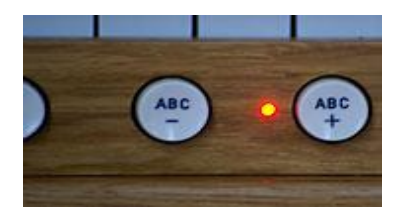

#### **17. ANBLASGERÄUSCH**

Wie bei einer echten Pfeifenorgel, wird bei aktivieren eines Tones zuerst das Luftgeräusch hörbar, zeitverzögert kommt daraufhin der eigentliche Ton. (*Wie im separatem Registerblatt abgebildet),* kann die Intensität des Luftgeräusches, in 4 Stufen wie folgt eingestellt werden:

**SET-Knopf** gedrückt halten und im Schwellwerk (in der zweithöchsten Oktave) die folgenden Tasten drücken: C**''', für sehr wenig, bis F''' für maximal** (Alle E-Modelle)

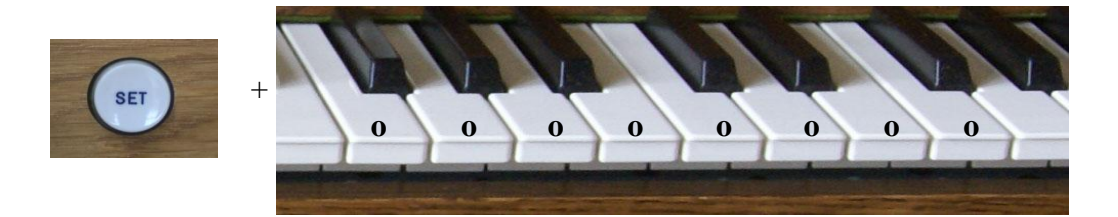

#### **18. ADVANCED MODE**

Im ADVANCED MODE oder EDIT Mode können umfangreiche Änderungen durchgeführt werden. Vor jeder Änderung bzw. Speicher-Bearbeitung muss die Orgel in den ADVANCED MODE geschaltet werden.

Folgende Änderungen können im Advanced Mode durchgeführt werden.

- **1**. Register-Edit für Volumenänderung pro Register sowie pro Voicing-Point
- **2**. Tremulant Geschwindigkeit
- **3**. Tremulant Tiefe
- **4**. Autobass-Split
- **5**. Manualwechsel
- **6**. Coelestis Schwebung
- **7**. MIDI Mode der Register

Um in den ADVANCED MODE bzw. Edit Mode zu schalten sind folgende Schritte notwendig.

 Den **SET**-Knopf gedrückt halten und die Tasten **E-G-B** (zweite Oktave) im Schwellwerk gleichzeitig drücken. Zur Kontrolle, ob der EDIT Mode aktiviert wurde, leuchten im Display, *links neben der Tastatur*, zwei Striche. (Bei E 200/220 ohne Display leuchtet jetzt die PR-LED).

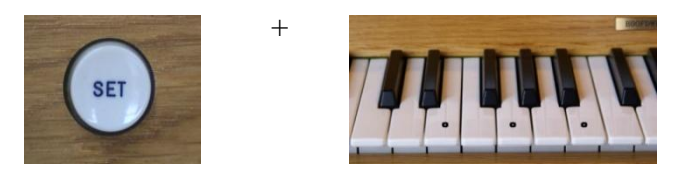

 Zum verlassen des **ADVANCED MODE** bzw. Edit Mode den **Cancel-Knopf**, *(rechts unterhalb des untersten Manual* ) drücken (Bei E 200/220 **HR-Knopf**).

Alle Änderungen werden **automatisch** gespeichert mit Ausnahme der

- Lautstärkeänderung einzelner Registerstimmen wie auch die
- Änderungen der Tremulanten

*da diese Änderungen in der Regel nie auf Dauer benötigt werden.*

Die geänderte Tremulanten bleiben jedoch bis zum ausschalten der Orgel bestehen.

 **Zur Speicherung** der geänderten Lautstärke einzelner Register wie auch der geänderten Tremulanten:

**SET-Knopf** gedrückt halten und den **Cancel-Knopf** drücken.

*ADVANCED MODE wird nach diesem Vorgang automatisch verlassen).*

#### **18.1 REGISTER\_EDIT für die Volumenänderung**

**Änderung der Lautstärke einer Registerstimme in allen Oktaven oder nur Attack der Registerstimme in allen Oktaven:**

1) **ADVANCE MODE** wie beschrieben einschalten.

2) **SET**-Knopf gedrückt halten und wie auf dem separat beigefügtem **ADVANCED MODE** Registerblatt abgebildet, gekennzeichnete Tasten E-G-H gleichzeitig drücken.*(in der zweiten Oktave von links im Schwellwerk): Im Display erscheinen rechts und links je 2 Striche. Bei Modellen ohne Display entfällt der Kontrollhinweis*

 **SET**-Knopf gedrückt halten und im Schwellwerk, die Taste C oder D drücken.

a. Taste **c1,** Änderung des Gesamtvolumen *einzelner Register.*

b. Taste **d1,** Vol. Änderung des Attacks (Vorläufertons) *einzelner Register.*

Bei der Bearbeitung kann beliebig oft zwischen **C** und **D** hin und her

geschaltet werden.

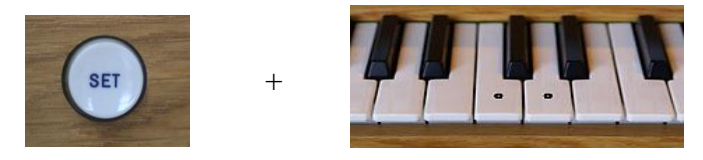

**C D**

Bei der Bearbeitung des Gesamtvolumens, (Taste **d1**) wird im Display, zur Kontrolle, die beiden linken Striche angezeigt, bei der Bearbeitung des Attackvolumens (Taste **D**) werden die rechten Striche im Display angezeigt. (nicht bei E 200/220 ohne Display).

3) Gewünschte Registerstimme wählen.

4) Die gewählte Stimme wie folgt laden:

a. Original-Stimme: **SET**-Knopf gedrückt halten und Setzerknopf **1** drücken, oder:

b. Veränderte Stimme: Nur Setzerknopf **1** drücken.

- 5) **Volume ändern:**
- a. Volume erniedrigen: mit Setzerknopf **4**

b. Volume erhöhen: mit Setzerknopf **5**

**4 5**

 6) Speicherung und verlassen des **EDIT**-Modus: **SET**-Knopf gedrückt halten und **Gen. Cancel** Knopf drücken. *(EDIT-Mode verlassen ohne Speicherung:* **+** *nur Gen. Cancel drücken).*

**Änderung der Lautstärke einer Registerstimme pro Voicing-Point oder nur Attack der Registerstimme pro Voicing-Point:**

 **Schritt** 1) bis 4) siehe Oben.

#### 5) **Volume ändern:**

a. Eine Taste im gewünschte Voicing-Point drücken.

b. Volume erniedrigen: mit Setzerknopf

c. Volume erhöhen: mit Setzerknopf

6) Speichern und verlassen siehe Oben

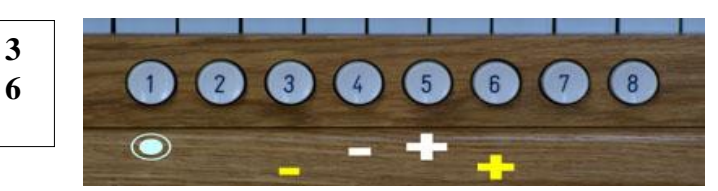

**Seite 16**

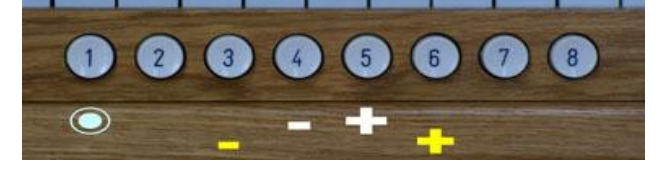

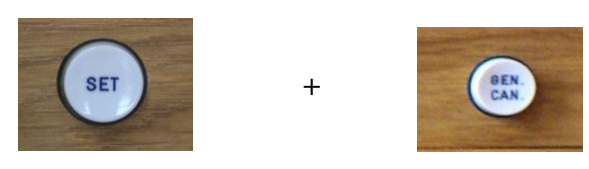

#### **18.2 Änderung des Tremulanten in der Geschwindigkeit je Manual**

- 1) **ADVANCE MODE** wie beschrieben einschalten.
- 2) Den zu verändernden Tremulanten, wie auch ein klingendes Register im gleichen Manual, einschalten.
- 3) **SET**-Knopf gedrückt halten und, wie auf dem separatem **ADVANCED MODE** Registerblatt abgebildet, gekennzeichnete Taste **e'' (4e Oktave)**, im gewünschte Manual drücken.
- 4) Die Knöpfe **ABC-** bzw. **ABC+** so oft drücken, bis die gewünschte Geschwindigkeit erreicht ist. Die Geschwindigkeit des Tremulanten ist in 14 Stufen einstellbar und wird im Display angezeigt (nicht bei E 200/220 ohne Display). Bei E-Modellen: Setzerknopf 4 weniger ,– Setzerknopf 5 mehr Geschwindigkeit.
- 5) Speicherung und verlassen des EDIT-Modus: **SET**-Knopf gedrückt halten und **Gen. Cancel** Knopf drücken. *(EDIT-Mode ohne Speicherung verlassen: nur Gen. Cancel drücken).*

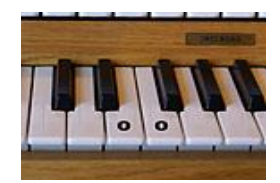

*F: Tiefe*

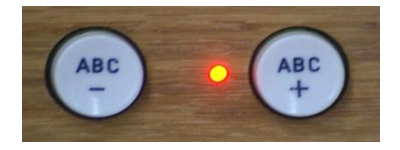

 *E: Geschwindigkeit - Geschwindigkeit +*

#### **18.3 Änderung des Tremulanten in der Tiefe**

- 1) **ADVANCE MODE** wie beschrieben einschalten.
- 2) Den zu verändernden Tremulanten, wie auch ein klingendes Register im gleichen Manual, einschalten.
- 3) **SET**-Knopf gedrückt halten und, wie auf dem separatem **ADVANCED MODE**  Registerblatt abgebildet, gekennzeichnete Taste **f'' (4e Oktave)**, im gewünschte Manual drücken.
- 4) Die Knöpfen **ABC-** bzw. **ABC+** so oft drücken, bis die gewünschte Tiefe erreicht ist. Die Tiefe des Tremulanten ist in 8 Stufen einstellbar und wird im Display, links neben dem Manual angezeigt (nicht bei E 200/220 ohne Display). Bei E-Modellen: Setzerknopf 4 bzw. 5 drücken um die gewünschte Tiefe zu erreichen.
- 5) Speicherung und verlassen des EDIT-Modus: **SET**-Knopf gedrückt halten und **Gen. Cancel** Knopf drücken. *(EDIT-Mode ohne Speicherung verlassen: nur Gen. Cancel drücken).*

#### **18.4 Änderung des Autobass-Splitt**

- 1) **ADVANCE MODE** wie beschrieben einschalten.
- 2) **SET**-Knopf gedrückt halten und wie auf dem separatem **ADVANCED MODE** Registerblatt abgebildet, eine der gewünschte Autobass-Splitt Tasten zwischen der (kleinen Oktave) **e** - und der (eingestrichenen Oktave) **g'** im Hauptwerk drücken um den gewünschte Splittpunkt zu wählen.
- 3) Verlassen des EDIT-Modus: Gen. Cancel- Knopf drücken.

#### **18.5 Manualwechsel**

- 1) ADVANCE MODE wie beschrieben einschalten.
- 2) **SET**-Knopf gedrückt halten und wie auf dem separatem **ADVANCED MODE** Registerblatt abgebildet, gekennzeichnete:
- a. **C''' -Taste** (höchste Oktave im unteren Manual) drücken: zwei manualige Orgeln: **= Hauptwerk unten - Schwellwerk oben** drei manualige Orgeln: **= Hauptwerk in der Mitte - Positiv unten**
- b. **D''' -Taste** (höchste Oktave im unteren Manual) drücken: zwei manualige Orgeln: **= Hauptwerk oben - Schwellwerk unten** drei manualige Orgeln: **= Hauptwerk unten - Positiv in der Mitte**

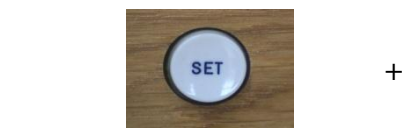

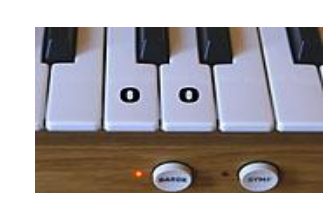

#### **C oder D**

#### **18.6 Coelestis Schwebung**

1) ADVANCE MODE wie beschrieben einschalten.

**+**

- 2) Die beiden Register (Viola da) Gamba 8' und Vox Coelestis 8' einschalten. *Die Schwebung ist in 5 Intensitätsstufen einstellbar.*
- 3) **SET**-Knopf gedrückt halten und, wie auf dem separatem **ADVANCED MODE** Registerblatt abgebildet, zum einschalten der Coelestis-Schwebung gekennzeichnete Tasten **C** bis **G** (höchste Oktave im oberen Manual) nach Wahl drücken  $(C =$  *wenig Schwebung, bis*  $G =$  *maximale Schwebung*).
- 4) Verlassen des EDIT-Modus: Gen. Cancel-Knopf drücken.

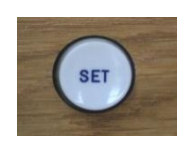

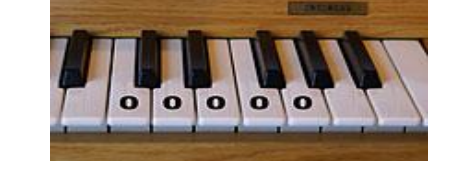

#### **18.7 MIDI MODE der Register**

#### **A) PROGRAM CHANGE:**

- 1) **ADVANCE MODE** einschalten.
- 2) **SET**-Knopf gedrückt halten und, wie auf dem separatem **ADVANCED MODE** Registerblatt gekennzeichnet, **H**-Taste drücken (höchste Oktave im oberen Manual).
- 3) Verlassen des **EDIT**-Modus: Gen. Cancel-Knopf drücken.

#### **B) SYSTEM EXCLUSIVE:** *(wird z.B. für das eminent Intonierprogramm "maestro tonalis" benötigt).*

- 1) **ADVANCE MODE** einschalten.
- 2) **SET**-Knopf gedrückt halten und, wie auf dem separatem **ADVANCED MODE** Registerblatt gekennzeichnet, **C**-Taste drücken (höchste Taste im oberen Manual).
- 3) Verlassen des **EDIT**-Modus: Gen. Cancel-Knopf drücken.

# **H oder C**

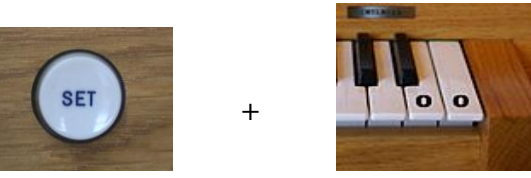

#### **19. Kurzanleitung für den internen Sequenzer** (Option)

Bei gedrückt gehaltenem **SET-**Knopf kann mit wiederholtem Druck auf den **Knopf – ABC** die einzelnen Funktionen des Sequenzers aufrufen. Die Funktionsschritte werden im Display wie folgt angezeigt.

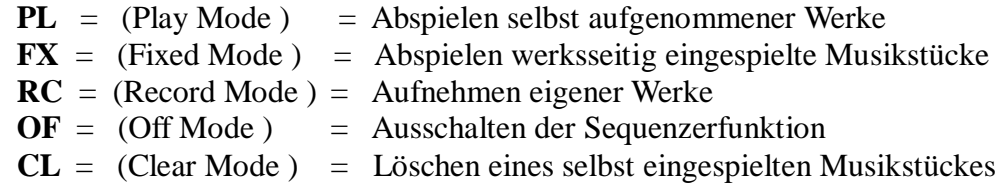

*(PL – nur wenn auch mindestens ein eigenes Musikstück eingespielt ist.)*

Innerhalb des Sequenzer-Mode wählen Sie mit – ABC / + ABC das gewünschte Musikstück.

Die Funktionen Start – Stopp oder Clear werden nur ausgelöst durch das gleichzeitige Drücken und halten des **SET-** Knopfes und einem kurzen betätigen des **GEN.CAN.** = General Cancel Knopfes.

#### **Detailierte Vorgehensweise:**

#### **1. Sequenzer einschalten.**

 Voraussetzung ist, dass die Orgel eingeschaltet ist. **SET** – Knopf gedrückt halten und kurz den Knopf – ABC drücken. Auf dem Display erschein PL ( für Play), falls ein selbst aufgenommenes Musikstück vorhanden ist, kann dies nun abgespielt werden. *Bis zu 99 Songs können eingespielt werden*. **SET**-Knopf gedrückt halten und nochmals den Knopf –ABC drücken, nun erscheint im Display FX.

 **SET**-Knopf loslassen. Nun erscheint eine Songnummer im Display. (1 . 2 . usw.) *(nach dem erstmaligen einschalten der Orgel wird immer die niedrigste Songnummer angezeigt.)*

 Mit den Knöpfen **– ABC / + ABC** können Sie zwischen den einzelnen Songnummern hin und her schalten.

#### **2. Abspielen eines Musikstückes.**

- a. **SET**-Knopf gedrückt halten
- b. Mit Knopf –ABC / + ABC gewünschten Mode aktivieren (PL/FX)
- c. **SET**-Knopf loslassen und mit –ABC/+ABC Song Nr. auswählen
- d. Bei gedrückt gehaltenem **SET**-Knopf kurz den Knopf GEN. CAN. drücken
- e. **SET**-Knopf und Knopf GEN.CAN loslassen. Die zuvor angewählte Songnummer wird abgespielt. *(Im Display erscheinen kleine Streifen die das abspielen des Songs anzeigen)*
- **3. Abbrechen eines laufenden Songs. SET**-Knopf gedrückt halten und GEN.CAN Knopf kurz drücken.

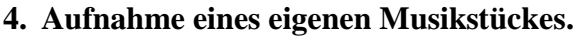

**SET**-Knopf gedrückt halten und mit –ABC / + ABC durchsteppen bis im Display RC (Record) erscheint.  *Es wird immer die niedrigste Speicherplatznummer angezeigt, die noch frei ist.*

#### **Starten einer Aufnahme:**

**SET**-Knopf gedrückt halten und kurz GEN.CAN. drücken.

Auf dem Display erscheinen nun kleine Streifen - -. Sobald nun ein Register oder eine Taste berührt wird, beginnt die Aufnahme. Im Display drehen sich nun die Streifen. Um die gewünschte Disposition der Register schon vor der Aufnahme einzuprogrammieren bestehen drei Möglichkeiten.

a. Vor dem Start einer Aufnahme erst alle Register abschalten und erst nach dem Start die gewünschten Register manuell dazu schalten.

b. Speichern Sie vor dem Aufnahmebeginn die gewünschten Register in das Setztersystem (ABC usw. 1 - 8).

 c. Treffen Sie vor dem Aufnahmestart die Registerauswahl. Starten Sie nun den Sequenzer (**SET**-Knopf + GEN.CAN). Wenn die zwei Streifen im Display aufleuchten, drücken Sie einmal kurz auf GEN.CAN.

*Die gewählten Register werden nun in die Aufnahme einbezogen und die Aufnahme selbst beginnt im gleichen Augenblick.*

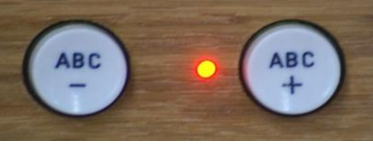

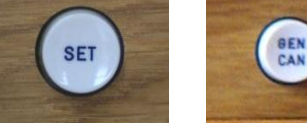

#### **5. Aufnahme beenden.**

 Um sicher zu sein, dass alle Register nach der Aufnahme ausgeschaltet werden, drücken Sie vor Beginn einer Aufnahme auf den GEN.CAN. Knopf. Nach Beendigung der Aufnahme den

 **GEN.CAN.-Knopf drücken** (damit werden alle Register ausgeschaltet )  *Nun ist Ihre Aufnahme gestoppt, alle Register werden ausgeschaltet und der Sequenzer schaltet direkt in die Funktion PL, um direkt gestartet zu werden.* Zum Abspielen der Aufnahme :

 **SET**-Knopf gedrückt halten und kurz **GEN.CAN**.-Knopf drücken.

#### **6. Löschen eines Musikstückes.**

 **SET**-Knopf gedrückt halten und mehrmals –ABC drücken bis im Display **CL** erscheint. **SET**-Knopf loslassen dann erscheint die zuletzt angewählten Songnummer (im PL Modus). Mit –ABC /+ABC kann nun die, zu löschende Songnummer ausgewählt werden. Löschen : Nach dem Sie sich vergewissert haben, die richtige Songnummer ausgewählt zu haben, drücken Sie den **SET**-Knopf und kurz auf GEN.CAN.-Knopf. Der Song ist nun gelöscht und der Songplatz ist jetzt wieder frei zur Neubelegung. Der Sequenzer schaltet automatisch in den Aufnahmemodus RC um eine neue Aufnahme zu ermöglichen.

#### **7. Verlassen des Sequenzers.**

 **SET**-Knopf gedrückt halten , –ABC so oft drücken, bis **OF** erschein. **SET**-Knopf loslassen. *(Sequenzer-MODE ist somit verlassen).*

#### **8. Ändern der Abspielgeschwindigkeit eingespielter Musikstücke.**

 Die normale Abspielgeschwindigkeit entspricht der Geschwindigkeit der Aufnahme. Es stehen ferner 3 langsamere und 3 schnellere Abspielgeschwindigkeiten zur Verfügung. **SET-**Knopf gedrückt halten und folgende Tasten im **Schwellwerk** drücken. Ausgehend vom mittleren **C**.

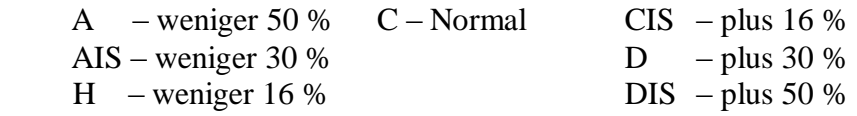

Sie können Veränderungen in der Geschwindigkeit auch während des Abspielvorganges durchführen.

#### **9. Abspielen ohne den aufgenommenen Registern.**

 **SET**-Knopf gedrückt halten und die Taste F (3e Oktave) im Schwellwerk drücken. Die bei der Aufnahme aktivierten Registerveränderungen werden nun beim Abspielen nicht mehr aktiv. Nun kann beim Abspielen des Songs neu registriert werden. Diese Funktion kann mit gedrückt gehaltenem **SET**-Knopf und G-Taste (3e Oktave) wieder ausgeschaltet werden .

#### **10. MIDI.**

 Bei der Aufnahme kommt kein MIDI-Signal aus der Orgel. Der Empfang (MIDI-IN) evt. angeschlossener MIDI Instrumente ist dennoch gegeben, so dass über MIDI-IN Musikstücke von einer anderen Orgel in den Sequenzer eingespielt werden können.

 Beim Abspielen der Aufnahme werden die MIDI-Daten gesendet. MIDI – Sys.Exl. Daten (Register usw.) werden bei Abspielen über MIDI gesendet.

#### **11. Ergänzungsinformation.**

 Während ein Song aus dem Sequenzer abgespielt wird, können alle Standardfunktionen angewählt werden. z.B. 12 Stimmungen – Transposer – Tuning – Winddruck. Wichtig: *Im Sequenzer-Mode ist die Bibliothek nicht nutzbar!*

#### **20. FREI PROGRAMMIERBARES CRESCENDOPEDAL** (Optional)

Speziell für die Programmierung des Crescendopedals stehen, neben den allge meinen Setzerbänke (A - J (Z)) zusätzlich 2 Setzerbänke zur Verfügung. Das Crescendopedal ist in 12 Schritten frei programmierbar. Die zusätzlich eingerichteten Setzerbänke zur **Programmierung** des Crescendopedals werden im Display (links neben der Tastatur) wie folgt bezeichnet.

"Star" (Extra-Bank A) mit 8 frei programmierbaren Setzerspeichern. Symbol der "Sanduhr" (Extra-Bank B) mit 4 frei programmierbare Setzerspeichern.

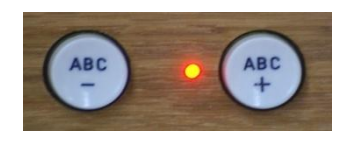

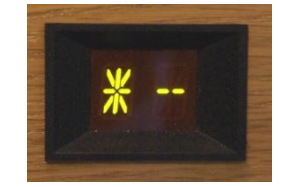

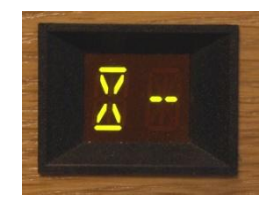

Die frei programmierbaren Bänke werden wie folgt angewählt. Den ABC + od. ABC- Knopf so oft drücken, bis im Display "Star", für die erste Extra-Bank oder das Symbol der "Sanduhr" für die zweite Extra-Bank angezeigt wird.

Zum programmieren sind folgende Schritte notwendig.

- **1)** Erste Extra-Bank (Star) mit dem ABC + od. ABC-Knopf anwählen (Anzeige im Display: "Star")
- **2)** Gewünschte Registrierung für den ersten Speicherplatz wählen.
- **3)** Abspeicherung der Registrierung mit gedrückt gehaltenem **SET**-Knopf und Knopf des gewünschten Speicherplatzes 1 drücken (Registrierung ist gespeichert). Solange die Extra-Bank aufgerufen ist können ergänzende Registrierungen für Speicherplatz 2 bis 8 in gleicher Art abgespeichert werden.

Zum programmieren der Zweiten Extra-Bank (Symbol der Sanduhr).

- **1)** Zweite Extra-Bank mit dem ABC + od. ABC- Knopf anwählen (Anzeige im Display: Symbol **Sanduhr**).
- **2)** Auf dieser zweiten Extra-Bank sind die ersten 4 Setzerplätze 1-4 bestimmt für die letzten 4 Schritte des Crescendopedals und auch frei programmierbar.

 Nach Abschluss der Speicherungen für das Crescendopedal kann ohne Speicherverlust auf die Standardsetzer zurück geschaltet werden.

#### **21. Kirchen-Turmglocken-Register** (Optional)

 Die Orgel verfügt in der Standardausstattung immer 1 x Barock I / 1 x Barock II / 1 x Romantisch (Symphonisch) Intonation. Wenn das Glockenregister eingeschaltet ist klingt, bei gewähltem Barock I - **große Glocken**. Barock II - **kleine Glocken**. Romatisch/Symphonische **Röhrenglocken**.

 Die Zuweisung der verschiedenen Glocken zu den drei Intonierungen können, bei Auftragserteilung auf Wunsch auch geändert werden (*Eine nachträgliche Änderung ist nicht möglich*).

Damit die Glocken einen umfassenden klaren und massiven Klang bekommen benötigen diese alle Generatoren von dem Hauptwerk. ( *Eine Zuschaltung anderer Register im Hauptwerk ist daher nicht möglich* )

#### **Umschalten von Kirchenglocken-Register auf einen der 8 Setzerspeicher**

**GEN.CAN.** Knopf 2 x hintereinander drücken.

Das direkte Umschalten vom Kirchenglocken-Register auf einen der 8 Setzerspeicher ist nicht zu empfehlen. (*schaltet erst, wenn der Hall endgültig erloschen ist*) Bei diesem Vorgang erlischt die LED des Kirchenglocken-Registers Schalters, die Umschaltung erfolgt aber zeitverzögert*.* Dieser Vorgang kann durch 2 x GEN.CAN.-Knopf drücken beschleunigt werden.

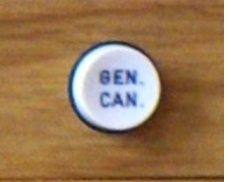

#### **Wie funktioniert das Kirchenglocken-Register genau:**

Wird das Glockenregister gewählt, so werden ausnahmslos alle anderen Register in allen Manual abgeschaltet und alle Generatoren werden für die Glocken verwendet. Die Tonhöhe der Glocken werden mit den angespielten Tasten C-Cis-D-Dis-E-F-Fis usw. bestimmt, genauso wie bei allen anderen Registern. Die Glocken klingen mit der gleichen Decay, wie die echten Glocken (ziemlich lange).

Das Kirchenglocken-Register ist von der TUNING – Feinstimmfunktion, wie auch in der Kombination mit den historischen Stimmungen ausgeschlossen !

#### *Bei Auftragserteilung – Neubau einer Orgel mit Kirchenglocken-Register ist folgende Option möglich.*

 Das Kirchenglocken-Register kann mit einem Register (Wippe oder Zug) oder mit einem Knopf (links, unterhalb des obersten Manuals) aktiviert werden.

#### **22. EMINENT BIBLIOTHEK 64** (Optional)

#### *In allen CANTATE Modellen ist eine Bibliothek mit 59 Registern Standard enthalten. ALLE CANATE MODELLE MIT SOLENOIDS!!*

Die optional erhältliche Bibliothek für andere Modellreihen bietet in der Grundversion 64 Zusatzregister. Diese können wie folgt abgerufen werden. 1. Durch betätigen des Druckknopfes ,LIBR' wird die Bibliothek eingeschaltet.

 **2.** Eines der ALT 1 /ALT 2 Register aktivieren.

Je nach Orgeltyp stehen pro Manual und Pedal ALT 1 od. und ALT 2 "Register zur Auswahl". **ALT= Alternativ-Register,** diese Register sind mit je einer Bibliotheksstimme zu belegen, die einen flexiblen Registertausch innerhalb der Bibliotheksauswahl ermöglichen. Die Register ALT 1 im Haupt- und Schwellwerk sind ganz besonders für 16' und 8' Stimmen geeignet. Die Register ALT 2 sind ganz besonders für die höheren Stimmen geeignet. Das Register ALT 1im Pedal ist im besonderen für die ersten 5 Pedalstimmen aus der Bibliotheksliste bestimmt, alle anderen Basssregister aus der Bibliotheksliste klingen bei ALT 1 eine Oktave tiefer. *z.B. Ein 8' Register klingt wie ein 16' Register.*

 **3.** Die Nummer des gewünschten Bibliotheksregisters mit dem Druckknopfschalter "ABC+" od. "ABC-" anwählen

*( Die gewählte Bibliotheksnummer wird im Display angezeigt ).*

 **4***.* Um das ausgewählte Bibliotheksregister auf das gewählte ALT-Register zu laden, den Knopf "LOAD" links neben dem Knopf "LIBR" drücken.

**5***.* Das geladene Register kann nun in der Lautstärke wie folgt geändert werden*.*  Weniger Volumen: Setzerknopf 4 - Höheres Volumen: Setzerknopf 5

*(Mit jedem antippen der Knöpfe 4 bzw. 5 wird das Volumen des Registers verändert.)* Nach Beendigung der Änderung an der geladenen Bibliotheksstimme ohne dies abzuspeichern, den Knopf "LIBR" drücken (die Änderung wird nicht gespeichert), Bibliothek wurde ausgeschaltet.

**6.** Nachdem ein Register wunschgemäss geändert wurde, kann dies wie folgt abgespeichert werden.

 **SET**-Knopf gedrückt halten und **SAVE**-Knopf drücken. Die, in das Alt-Register geladene Stimme wird fest gespeichert und bleibt auch nach dem ausschalten der Orgel gespeichert.

Zum laden und speichern weiterer Alt-Register die o.g. Schritte 1 bis 6 wiederholen. Zwischen dem laden der einzelnen ALT-Registern ist es notwendig die Bibliothek mit dem Knopf "LIBR" aus und wieder einzuschalten.

**7.** Auf ein ALT-Register gespeicherte Stimme kann immer wieder geändert werden. Siehe "LIB"-Knopf drücken, ALT-Register einschalten-gewünschtes Register aus der Bibliothek mit ABC + / ABC- auswählen *(Im Display links neben der Tastatur wird die augenblickliche Nummer der Bibliotheksstimme angezeigt)* zum speichern den **SET**- Knopf gedrückt halten und den SAVE Knopf drücken, zum verlassen und nicht speichern nur den "LIB" Knopf drücken.

## Eminent Voice Bibliothek

#### **Pedalstimmen :**

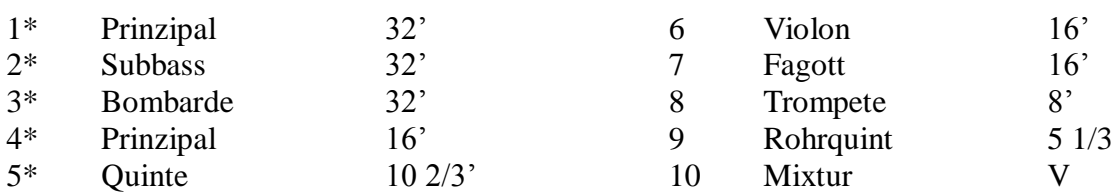

#### \* Nur für Alt

#### **Manualstimmen :**

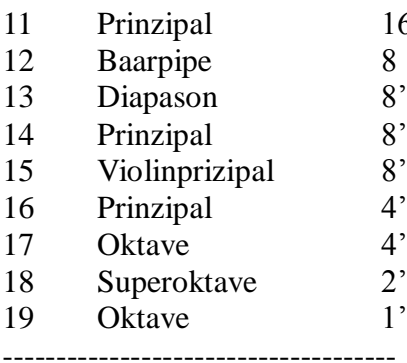

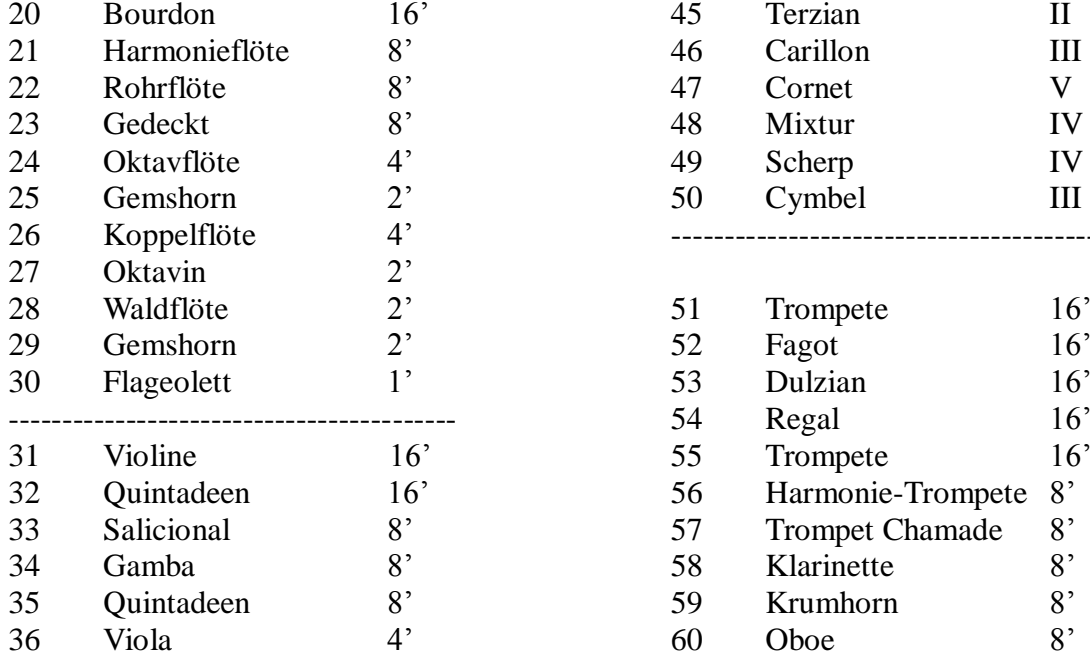

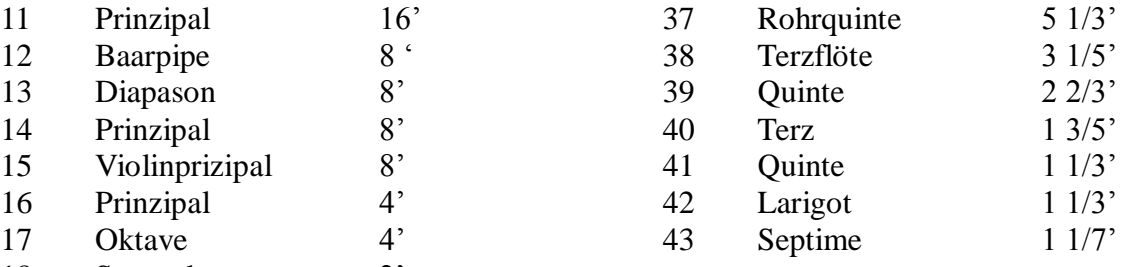

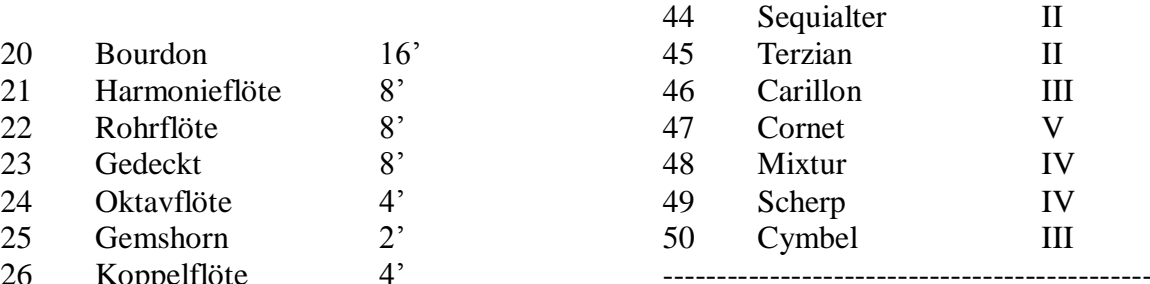

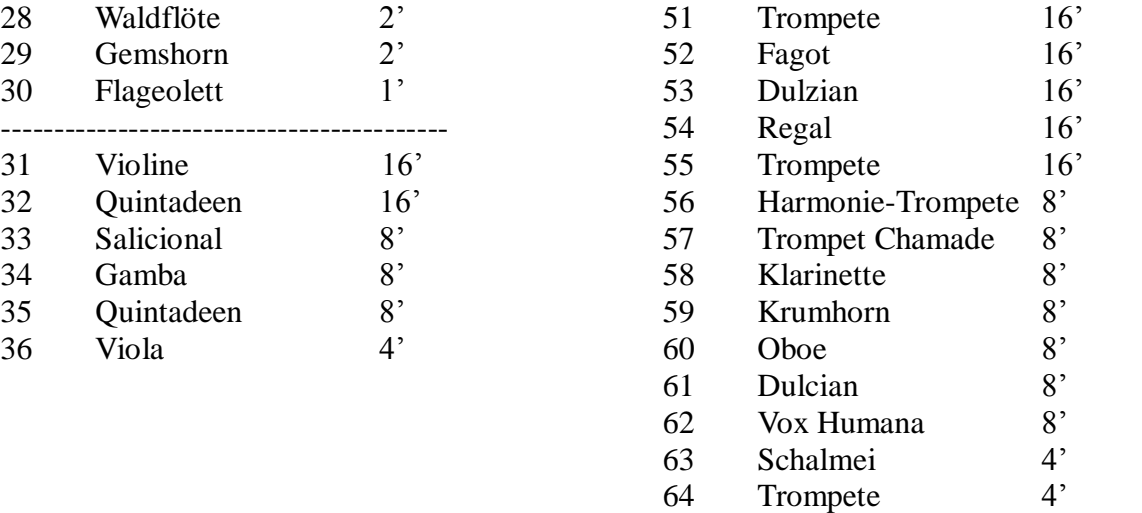

#### **23. EMINENT BIBLIOTHEK in Cantate Orgeln in der Kombination mit Setzer III** *Alle CANATTE MODELLEN mit SOLENOIDS!!*

 **1. Bibliothek** einschalten: **SET**-Knopf gedrückt halten und den Knopf **ABC +** drücken. (*Im Display erscheint eine Nummer zwischen 1 und 59.)*

 **2.** Gewünschtes ALT-Register **ALT=Alternativ-Register** ( zu ladendes alternativ Register) aktivieren. *Alle Register müssen dabei ausgeschaltet sein, das zu landende Register muss aus und wieder eingeschaltet werden, damit der Prozessor weiß welches Register neu belegt werden soll.*

#### **Die Bibliotheksstimmen 1 mit 5 sind speziell Pedalstimmen für das ALT 1 Register im Pedal bestimmt.**

 *Je nach Orgeltyp stehen pro Manual und Pedal ALT 1 od. und ALT 2 Register zur Auswahl. Diese ALT-Register sind mit je einer Bibliotheksstimme zu belegen, die einen flexiblen Registertausch innerhalb der Bibliotheksauswahl ermöglichen. Die Register ALT 1 im Haupt- und Schwellwerk sind ganz besonders für 16' und 8' Stimmen geeignet. Die Register ALT 2 sind ganz besonders für die höheren Stimmen geeignet.* 

*Das Register ALT 1 im Pedal ist im besonderen für die ersten 5 Stimmen als Pedalstimmen, aus der Bibliotheksliste bestimmt. Alle anderen Basstimmen aus der Bibliotheksregisterliste klingen bei ALT 1 eine Oktave tiefer. Z.B. Ein 8' Register klingt wie ein 16' Register.* **3.** Die Nummer des gewünschten Bibliotheksregisters mit dem Druckknopf **ABC+** 

od. **ABC-** anwählen. *(Die gewählte Bibliotheksnummer wird im Display angezeigt, erste 5 Stimmen sind nur für das Pedal geeignet)*

 **4.** Um das ausgewählte Bibliotheksregister auf das gewählte ALT-Register zu laden, **Setzerknopf 1 drücken**. *(Setzerleiste unter dem untersten Manual (Positiv)*

**5.** Das geladene Register kann nun in der Lautstärke wie folgt geändert werden.

Weniger Volumen: **Setzerknopf 4** *(Setzerleiste unter dem untersten Manual (Positiv)*

Höheres Volumen:**Setzerknopf 5** *(Setzerleiste unter dem untersten Manual (Positiv)*

*(Mit jedem antippen der Knöpfe 4 bzw. 5 wird das Volumen des Registers verändert.)*

Nach Beendigung der Änderung an der geladenen Bibliotheksstimme ohne dies abzuspeichern, den Knopf **GEN CAN** drücken *(die Änderung wird nicht fest gespeichert)*,

die Bibliothek wurde ausgeschaltet.

**6.** Nachdem ein Register wunschgemäß geändert wurde, bleibt die Stimme in dem ALT-Register gespeichert bis die Orgel ausgeschaltet wird.

Festes Abspeichern der Stimme kann in 5 Schritten wie folgt erfolgen.

**a. GEN CAN – Knopf 2 x drücken.** *(Bibl. und alle Register werden automatisch ausgeschaltet)* **b. SET**-Knopf gedrückt halten und wie auf dem separat beigefügtem **ADVACED MODE** 

Registerblatt abgebildet, gekennzeichnete Tasten E-G-H gleichzeitig drücken.

*( Tasten im Schwellwerk: in der zweiten Oktave von links).* 

*Im Display erscheint rechts und links je 2 Striche.* **Tasten wieder loslassen.** 

**c. SET-**Knopf erneut drücken und gedrückt halten und im Schwellwerk die Taste

**C 1 drücken. Tasten wieder loslassen.** *(Im Display erscheint 1 Strich),* 

**d. das geladene ALT-Register einschalten** *(Wichtig: kein anderes Register darf dabei* 

*eingeschaltet sein um eine versehentliche Überschreibung zu unterbinden !) Um nun die Stimme, fest in das Alt-Register zu speichern,*

**e. SET**-Knopf gedrückt halten und **Gen.Cancel** Knopf drücken. Knöpfe wieder loslassen. Nun ist die Stimme fest in das Alt-Register geladen und bleibt auch nach dem ausschalten der Orgel gespeichert.

Zum laden bzw. speichern weiterer Alt-Register die o.g.Schritte 1 bis 6 wiederholen.

**7. Wichtige Info : Auch eine fest abgespeicherte Stimme kann mit Schritt 1-6 immer wieder geändert werden.**

## Eminent Voice Bibliothek 59

#### **Pedalstimmen :**

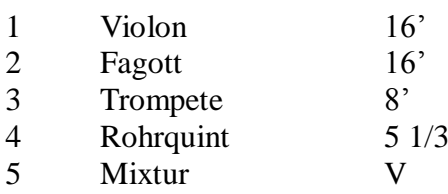

#### **Manualstimmen :**

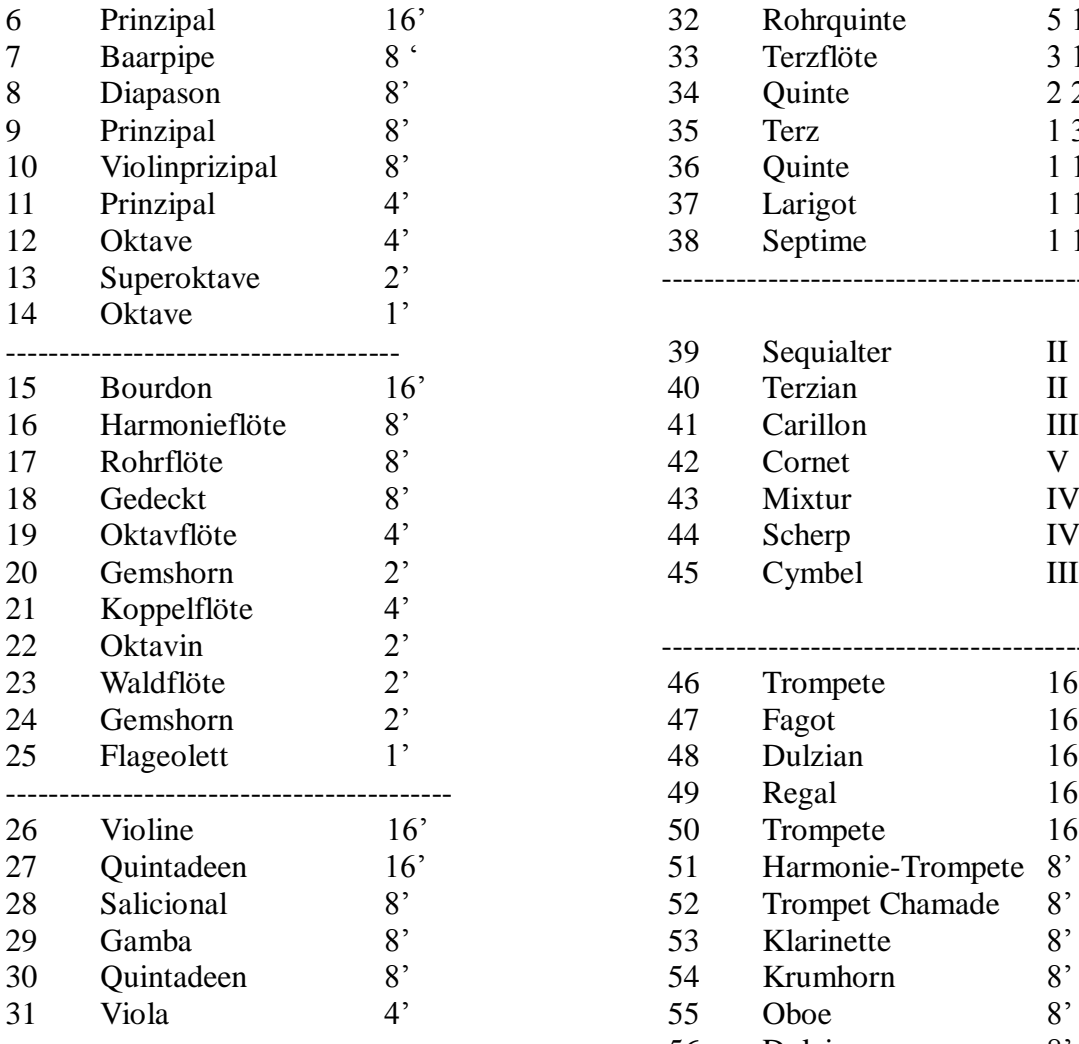

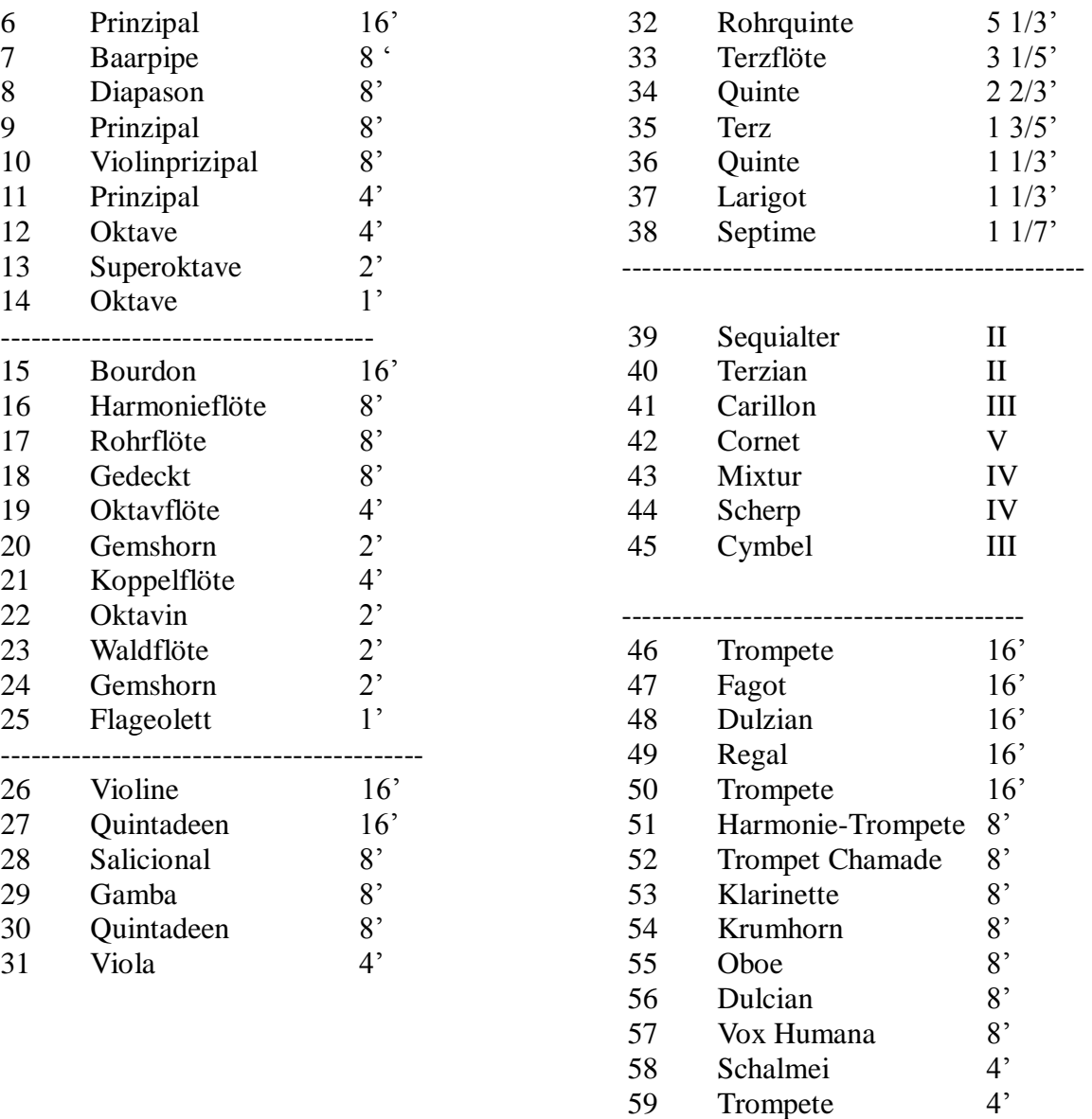

#### **24. PFLEGE IHRER EMINENT SAKRALORGEL**

Wenn Sie die folgenden, einfachen Regeln beachten, werden Sie viele Jahre Freude an Ihrer Eminent Sakralorgel haben.

#### **1) Vor Staub und Feuchtigkeit schützen.**

Stellen Sie Ihre Eminent Orgel nicht an Orten auf, wo Sie übermäβiger Feuchtigkeit oder Wärme ausgesetzt ist. Vermeiden Sie Aufstellungsorte, an denen das Instrument übermäβig viel Staub oder Nässe ausgesetzt ist.

#### **2) Vor dem Anschlieβen ausschalten.**

Schalten Sie vor dem Herstellen von Geräteverbindungen alle betroffenen Geräte aus. Schalten Sie, bevor Sie das Pedalkabel an die Orgel anschlieβen oder von der Orgel abziehen immer die Orgel aus.

#### **3) Mit Umsicht handhaben.**

Wenden Sie beim Betätigen der Schalter und Regler sowie beim Anschlieβen und Abtrennen von Steckern nicht zu viel Kraft auf. Schützen Sie die Orgel auch vor Stöβen und Kratzern. Vergessen Sie nach Gebrauch nicht, das Instrument auszuschalten.

#### **4) Regelmäβig reinigen.**

Reinigen Sie das Gehäuse und die Tasten Ihrer eminent Sakralorgel ausschlieβlich mit einem sauberen Tuch, das bei Bedarf ein wenig angefeuchtet werden kann. Spezialtücher, speziell für die Reinigung der Tastaturen sind ebenfalls geeignet, diese bewirken sogar eine antistatische Haftung.

#### **5) Keinesfalls Schaltungen verändern.**

Niemals das Gehäuse öffnen um interne Schaltungen zu berühren oder zu verändern. Ein eigenmächtiger Eingriff kann einen elektrischen Schlag zu Folge haben.

#### **6) Elektrische Störungen.**

 Das diese Sakralorgel digitale Schaltungen enthält, könnte bei zu dichter Platzierung bei einem Fernseh- oder Rundfunkgerät der Empfang beeinträchtigt werden. Stellen Sie Ihr Instrument in einem solchen Fall bitte einfach etwas weiter entfernt auf.

#### **7) Netzspannung überprüfen.**

Vergewissern Sie sich vor dem Anschlieβen an das Stromnetz, daβ die örtliche Netzspannung den Betriebsspannungswert auf dem Typenschild an der Unterseite des Spieltisches entspricht.

#### **8) Lage des Typenschildes.**

Das Typenschild mit der Seriennummer und anderen Informationen befindet sich an der Unterseite de Spieltisches.

#### **Eminent - Generalvertrieb D / A [info@eminent-orgeln.de](mailto:info@eminent-orgeln.de) - www.eminent-orgeln.de**

#### **INHALTSVERZEICHNIS** Seite

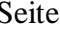

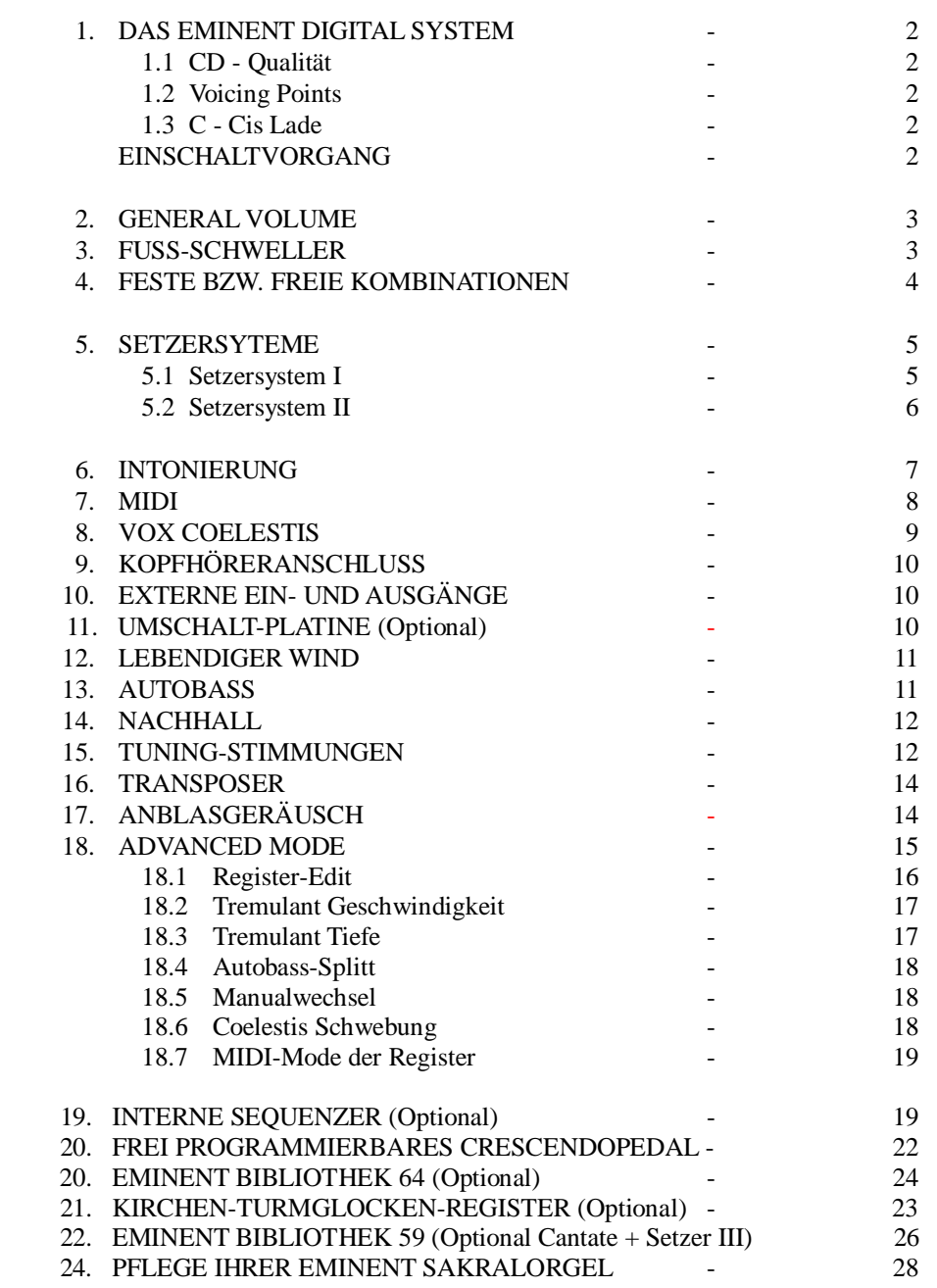

Anleitung Version 2 – ab 11.2021